## **APLIKASI WEBSITE PENERIMAAN TUGAS MAHASISWA**

Purwanti $<sup>1</sup>$ </sup>

## Muharram Asad<sup>2</sup>

[purwanti@staff.gunadarma.ac.id](mailto:purwanti@staff.gunadarma.ac.id)<sup>1</sup> [muarmasad@gmail.com](mailto:muarmasad@gmail.com)<sup>2</sup>

## **ABSTRACT**

This research is done to produce the expected website in order to make the lecturers and students easy to accept and submit assignment online. The method of the research uses SDLC method which is through the stages of planning, analysis, design, evaluation, testing and implementation, and maintenance. Making this website using PHP programming language by database using MySql. Script program written using Adobe Dreamweaver CS5 and to view website was design using HTML and CSS Tag. This is done in order to get a website that is easy to understand and match the needs. While the research of this application is in the form of display website that can be accesed online and realtime.

Keywords : Website, acceptance, assignment, online, students, PHP, MySql.

### **PENDAHULUAN**

Banyaknya jumlah mahasiswa di sebuah universitas sering kali menjadi masalah bagi staf pengajar atau dosen untuk melakukan penilaian pada setiap tugas yang dikumpulkan oleh mahasiswa. Penggunaan Email sebagai sarana mengirimkan tugas kepada dosen sering kali menjadi masalah bagi mahasiswa di karenakan tugas yang dikirim tidak diterima dengan baik oleh dosen .Tidak sedikit dari mahasiswa mendapatkan nilai yang tidak semestinya didapatkan karena dianggap tidak mengumpulkan tugas yang diberikan oleh dosen.

Penggunaan Email sebagai sarana untuk mengumpulkan tugas kuranglah efektif dikarenakan tugas yang dikirimkan akan berbaur dengan surat - surat lainnya yang tidak berkaitan dengan tugas mahasiswa sehingga membuat tugas tersebut sulit dikelompokkan dan dilakukan rekapitulasi di kemudian hari .

Dengan membuat suatu website penerimaan tugas online yang diharapkan dapat memberikan kemudahan proses bagi mahasiswa untuk mengirimkan atau mengumpulkan tugas kepada dosen secara online dan diharapkan dapat memudahkan dosen untuk melihat dan mendapatkan tugas yang diberikan oleh mahasiswa. Adapun hasil dari aplikasi ini ialah sebuah website yang dapat diakses secara online dan *real time* guna memudahkan mahasiswa dan dosen dalam mengunggah file tugas, menyimpan file tugas, melihat file tugas , mencari file tugas ,dan penghapusan data tugas. Sehingga proses penerimaan tugas menjadi lebih efektif.

## **METODE PENELITIAN**

Tahapan-tahapan yang dilakukan dalam Pembuatan website ini adalah sebagai berikut :

• Perencanaan

Merencanakan website penerimaan tugas , mempersiapkan website yang akan dikembangkan dan mendefinisikan webs ite yang akan dikembangkan.

Analisa

Mengidentifikasi masalah , menganalisis mekanisme pengiriman tugas melalui email , memahami masalah yang timbul pada mekanisme pengiriman tugas melalui email dan menganalisis hal-hal apa saja yang diperlukan untuk membuat website penerimaan tugas .

• Perancangan

Perancangan Website

Merancang alur kerja website penerimaan tugas dan menentukan halamanhalaman apa saja yang akan di buat .

- Perancangan Database Merancang ERD dan Struktur Database yang akan di buat.
- Perancangan Desain Halaman Website
	- Pembuatan Rancangan desain pada setiap halaman yang ada.
- Pembuatan Naskah Program

Naskah program dibuat dengan menggunakan program editor Adobe Dreamweaver CS5 dengan dengan menggunakan bahasa pemrograman PHP dan Database Mysql.

Evaluasi dan Seleksi Sistem

Memilih penyediaan teknologi yaitu dengan perangkat keras dan perangkat lunak .

Tes  $\bullet$ 

> Melakukan pengujian dengan cara menjalankan website di Peramban web dan melakukan beberapa percobaan guna mengetahui kesalahan yang terdapat pada website tersebut .

• Implementasi

Menerapkan website yang telah dibuat dengan cara mengunggah website tersebut ke dalam jaringan intenet sehingga dapat diakses secara *online.* 

Pemeliharaan

Akan dilakukan pengecekan secara rutin agar content yang ada pada website ini selalu update. Pengecekan dan proses updating dapat dilakukan kapan saja dan dimana saja menggunakan PC atau laptop yang telah terhubung dengan internet.

## **HASIL DAN PEMBAHASAN**

## **WEBSITE**

Website merupakan suatu koleksi dokumen HTML pribadi atau perusahaan yang membuat sistem informasi dalam web server (sistem komputer di suatu organisasi, yang berfungsi sebagai server, suatu komputer yang berfungsi untuk menyimpan informasi dan untuk mengelola jaringan komputer) untuk fasilitas World Wide Web atau Web dan dapat diakses oleh seluruh pengguna (pemakai internet). [8]

### **PHP**

 Page Hypertext Preprosessors (PHP) adalah script untuk pemrograman script web server-side, script yang membuat dokumen HTML secara on the fly, dokumen aplikasi bukan dokumen HTML yang dibuat dengan editor teks, atau editor HTML. [3]

### **MySql**

 MySql adalah suatu perangkat lunak database relasi atau Relational Databse Management System (RDBMS) yang didistribusikan gratis di bawah lisensi GPL (General Public Lisence). Dimana setiap orang bebas menggunakan MySql, namun tidak boleh dijadikan produk turunan yang dijadikan close source atau komersial. [3]

## **WEB SERVER**

Web server merupakan server internet yang mampu melayani koneksi transfer data dalam protocol HTTP. Web server merupakan hal yang terpenting dari server di internet dibandingkan server lainnya seperti E-mail server, ftp server ataupun News server. Hal ini disebabkan web server telah dirancang untuk dapat melayani beragam jenis data, dari teks sampai grafis 3 dimensi. Kemampuan ini telah menyebabkan berbagai institusi seperti universitas maupun perusahaan dapat menerima kehadirannya dan juga sekaligus menggunakannya sebagai sarana di internet. [3]

#### **DREAMWEAVER**

Dreamweaver adalah sebuah HTML editor profesional untuk mendesain web secara visual dan mengelola situs atau web. [3]

## **ENTITY RELATIONSHIP DIAGRAM**

ER Model didasarkan pada bahwa dalam kehidupan nyata (real world) terdapat banyak objek yang saling berelasi baik antar objek maupun dalam objek itu sendiri. [10]

### **Gambaran Umum Website**

Pada website ini terdapat dua tipe halaman yang tujukan bagi dosen atau staf pengajar dan mahasiswa . Dimana untuk keduanya mempunyai halaman yang berbeda.Untuk Halaman Website bagi mahasiswa yaitu terdiri dari :

- a. Halaman Login Mahasiswa
- b. Halaman Daftar Akun Mahasiswa
- c. Halaman Daftar Tugas dan Form Upload Tugas
- d. Halaman Logout Mahasiswa

Sedangkan halaman bagi dosen yaitu terdiri dari :

- a. Halaman Login Dosen atau staf pengajar
- b. Halaman Daftar Tugas
- c. Halaman Pencarian
- d. Halaman Logout

Bagi mahasiswa yang belum mempunyai akun pada website ini dan ingin menggunakan website ini harus melakukan pendaftaran akun baru terlebih dahulu. Jika sudah mempunyai akun , mahasiswa dapat langsung melakukan login untuk masuk ke halaman Daftar Tugas dan *Upload* dengan memasukkan NPM dan Password.Untuk Melakukan *Upload* tugas , mahasiswa diminta untuk menuliskan judul tugas dan memilih *file* yang akan di *upload.* Tipe file yang di *upload* pada website ini hanyalah *file* yang bertipe PDF.

Sedangkan bagi dosen hanya perlu melakukan login untuk dapat melihat seluruh daftar tugas mahasiswa dengan memasukkan username dan password.Pada Halaman Daftar Tugas , Dosen dapat melakukan pencarian dan mengurutkan tugas tugas yang telah di *upload* oleh mahasiswa sesuai dengan kategori , antara lain :

- a. ID Tugas
- b. NPM
- c. Kelas
- d. Tanggal

Untuk melakukan pencarian tugas , Dosen hanya perlu memasukkan *keyword* kedalam kotak pencarian dan memilih kategori sesuai dengan keyword tersebut.

## **Struktur Navigasi**

Struktur Navigasi Pembuatan website ini dibuat untuk mahasiwa dan dosen. Navigasi digunakan untuk menandakan adanya hubungan antar halaman dan digunakan untuk menjaga agar tidak terjadi *missing link,* sehingga jika terjadi missing dapat dilacak dengan menggunakan alur sebuah link.

Struktur navigasi yang digunakan pada website ini adalah struktur navigasi Campuran karena terdapat dua struktur yaitu Linier dan Non-linier. Tujuan penulis menggunakan kedua struktur navigasi linier dan non-linier adalah karena untuk mengantisipasi user yang masuk secara tidak sah dan juga untuk memudahkan user dalam hal penggunaan dalam website ini. User tidak perlu melewati halaman tertentu untuk kembali kehalaman sebelumnya. Diagram struktur navigasi website ini dapat dilihat pada gambar 1 dan 2.

#### **Struktur Navigasi Mahasiswa**

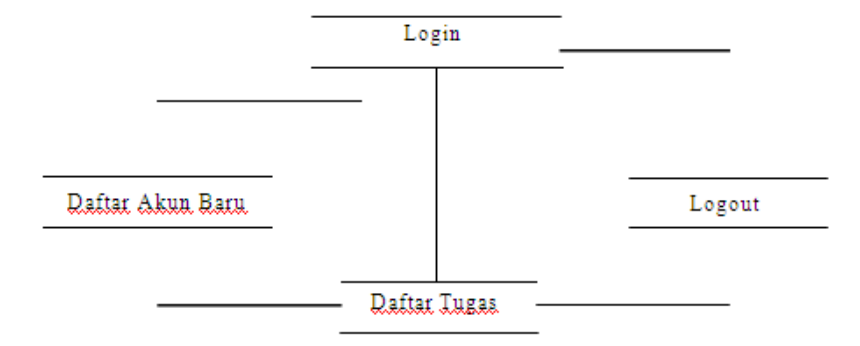

Gambar 1. Struktur Navigasi Campuran Mahasiswa

Pada Struktur navigasi mahasiswa dapat dilihat pada gambar 1. bahwa pada halaman login terdapat dua pilihan yaitu login untuk dapat masuk ke halaman daftar tugas dan *upload form* dan daftar akun bagi mahasiswa yang belum mempunyai akun pada website ini. Pada halaman daftar akun mahasiswa dapat langsung masuk ke halaman daftar tugas dan upload form . pada halaman daftar tugas dan upload form user dapat melakukan logout.

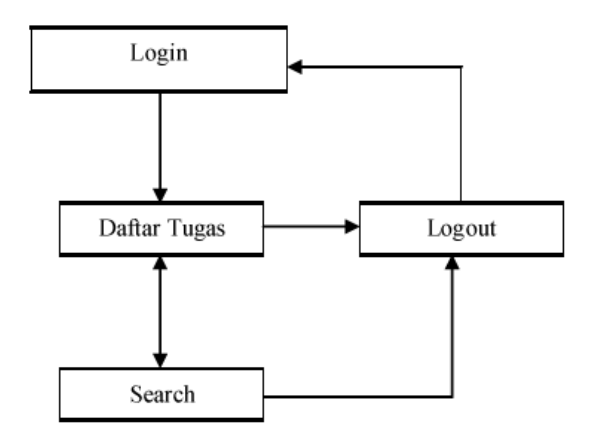

Gambar 2. Struktur Navigasi Campuran Dosen

Pada Struktur navigasi dosen dapat dilihat pada gambar 2. halaman login merupakan halaman awal untuk dapat mengakses daftar tugas dan halaman pencarian.Untuk mengakses halaman logout dapat langsung mengaksesnya dari kedua halaman tersebut.

### **Perancangan Tampilan Halaman Website**

Dalam membuat suatu aplikasi website, penampilan tetap menjadi hal yang penting guna memberikan kepuasan penuh kepada pengunjung. Pada perancangan tampilan ini akan menggambarkan secara umum dan menerangkan secara spesifik tiap halaman

yang terdapat pada website ini. Perancangan tampilan adalah gambaran singkat atau rancangan umum tampilan dari halaman website dan disertai penjelasan pada tiap halaman tersebut. Untuk membuat rancangan tampilan, hal yang perlu diperhatikan adalah bagaimana membuat rancangan dengan tetap mengikuti rancangan struktur navigasi yang telah dibuat sebelumnya agar dalam dalam pembuatan rancangan tampilan tetap terarah.

## **Login Mahasiswa**

Halaman login mahasiswa tediri dari judul halaman yaitu "Penerimaan Tugas Login Mahasiswa" , dua buah input text dengan variabel input yaitu Npm dan Password. , dua buah tombol link yaitu "Daftar" dan "Login.

Halaman login mahasiswa merupakan tampilan awal jika mahasiswa membuka *"website penerimaan tugas online"* ini.Halaman ini bertujuan sebagai sarana otentifikasi pengguna dalam hal ini mahasiswa agar dapat memasuki halaman Daftar tugas dan *upload* secara sah dan valid bahwa hanya mahasiswa yang benar - benar memiliki akun tersebut yang dapat melihat dan mengunggah tugas.

### **Pendaftaran Akun Baru Mahasiswa**

Halaman pendaftaran akun baru ialah berfungsi untuk membuat akun baru bagi mahasiswa yang belum mempunyai akun di website ini.Pada halaman ini seperti halaman login mahasiswa terdapat judul halaman yaitu "Penerimaan Tugas Daftar akun baru" dan juga terdapat beberapa kotak input untuk memasukkan data - data pembuat akun antara lain :

- **Email :** Untuk masukkan data alamat email mahasiswa.
- $\bullet$ **Npm :** Untuk masukkan data Npm Mahasiswa.
- **Password :** Untuk masukkan data password akun mahasiswa.  $\bullet$
- **Konfirmasi Password :** Untuk mengkonfirmasi password pada inputan password sebelumnya.
- **Nama Depan :** Untuk masukkan data nama depan mahasiswa.
- **Nama Belakang :** Untuk masukkan data nama belakang mahasiswa.
- **Kelas :** Untuk masukan data kelas mahasiswa.

Pada bagian bawah form ini , terdapat dua tombol link yaitu : "Simpan" dan "Batal" . Tombol simpan berfungsi untuk menyimpan semua data yang telah dimasukkan oleh mahasiswa sehingga dapat digunakan untuk data - data pembuatan akun baru. sedangkan tombol batal berfungsi untuk membatalkan pembuatan akun baru dan kembali ke halaman login.

## **Daftar Tugas dan Form Upload Tugas**

Halaman ini merupakan halaman utama bagi pengguna mahasiswa yang ingin memakai website penerimaan tugas online ini.. Pada bagian atas halaman terdapat Text 'Selamat Datang , npm ' dan Tautan untuk melakukan *logout .* Penempatan bagian ini diatas halaman agar dapat memudahkan *user* untuk mengetahui akun yang digunakan adalah valid dan jika ingin keluar dari akun tersebut dapat dengan mudah melakukan *logout .* 

Di halaman ini juga terdapat tabel untuk memuat seluruh data tugas yang pernah di *upload* oleh mahasiswa dengan detail. terdapat juga tombol *download* untuk menggunduh file yang telah di *upload* oleh mahasiswa.Pada bagian Bawah tabel terdapat link untuk menampilkan halaman mengenai data tugas mahasiswa , Tujuan pembuatan link halaman ini agar data yang di tampilkan dapat di buat menjadi beberapa halaman sehingga dapat meminimalisir tampilan website agar dapat dengan mudah di gunakan.

Sedangkan pada bagian *upload* tugas , terdapat satu *input* teks untuk memberikan judul tugas pada tugas yang akan di *upload.* Dan seterusnya terdapat *file browser* yang di gunakan untuk memilih *file* yang akan di *upload* .Dan terakhir terdapat tombol *upload* untuk menjalakan proses *upload .* 

#### **Logout Mahasiswa**

Pada rancangan halaman *logout* hanya menampilkan peringatan , untuk memberitahu kepada *user* yang telah melakukan *logout ,* dan juga terdapat tombol *login* untuk di gunakan oleh *user* untuk dapat kembali kehalaman *login.* 

### **Login Admin**

Halaman login Admin / Dosen tediri dari judul halaman yaitu "Penerimaan Tugas Login Admin/Dosen" , dua buah input text dengan variabel input yaitu Username dan Password. , Satu buah tombol link *Login.* 

#### **Daftar Tugas Admin**

Pada Perancangan halaman ini , terdapat satu buah tabel yang berisi seluruh data mengenai tugas yang telah di *upload* oleh mahasiswa. Pada halaman ini akan menampilkan data dalam tabel yaitu : No , Id Tugas , NPM , Nama Depan , Nama Belakang , Kelas , Judul Tugas , Tgl Upload , Action . Dan juga terdapat form untuk pencarian data pada bagian atas tabel .

Pada halaman ini terdapat tabel data tugas - tugas yang telah di *upload* oleh mahasiswa , terdapat link untuk melihat , menghapus serta mengunduh tugas yang telah di upload.

#### **Hasil Pencarian Admin**

Untuk Perancangan Halaman untuk hasil pencarian terdapat beberapa bagian yaitu : *Link Home* dan *Logout ,* Kotak Pencarian , Tabel Data , Dan Navigasi Halaman .

## **Logout Admin**

Pada rancangan halaman *logout* hanya menampilkan peringatan , untuk memberitahu kepada *user* yang telah melakukan *logout ,* dan juga terdapat tombol *login* untuk di gunakan oleh *user* untuk dapat kembali kehalaman *login.* 

# **Entity Relationship Diagram**

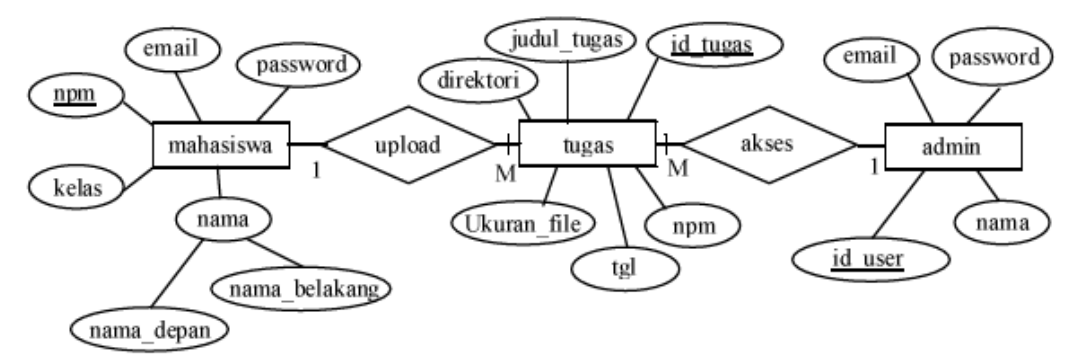

Gambar 3. Entity Relationship Diagram

# **Rancangan Database**

# **Tabel Admin**

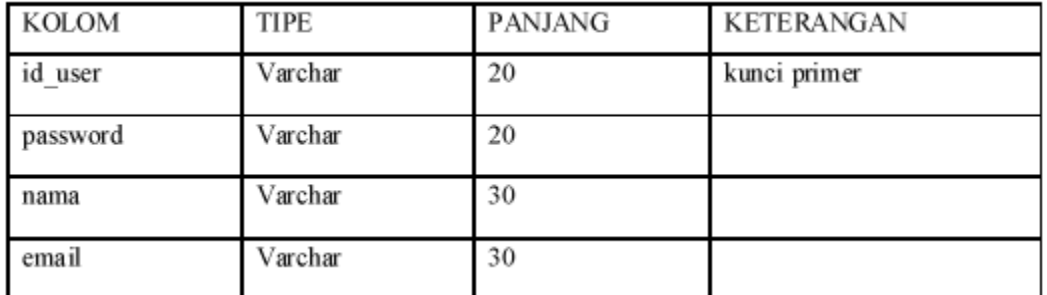

Tabel 1. Struktur Tabel Admin

**Tabel Mahasiswa** 

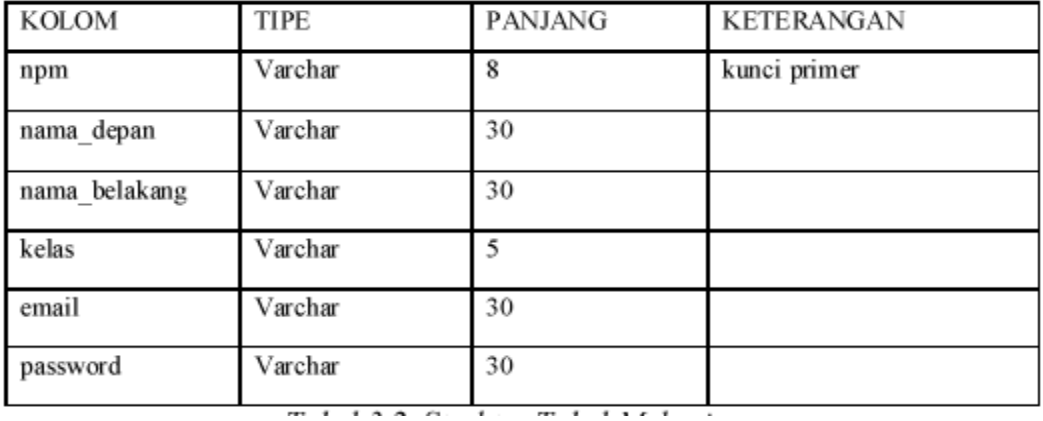

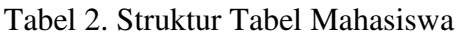

## **Tabel Tugas**

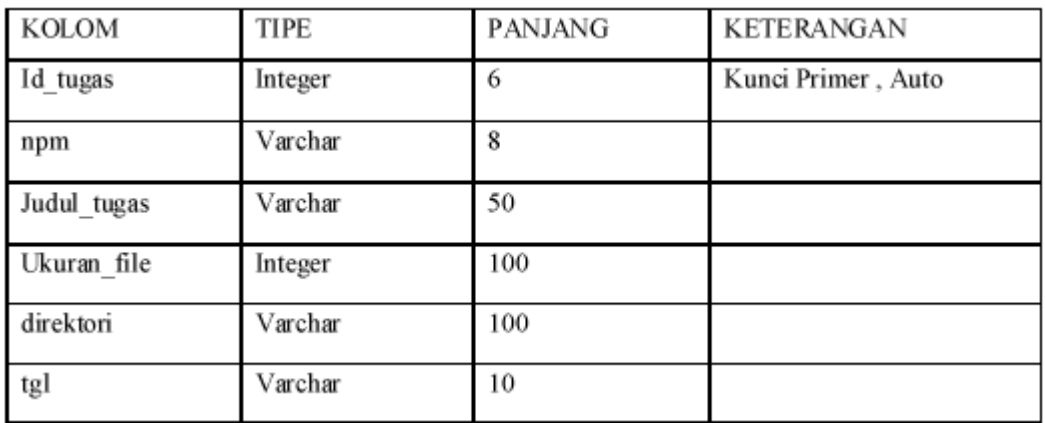

Tabel 3. Struktur Tabel Tugas

## **Tabel Combo**

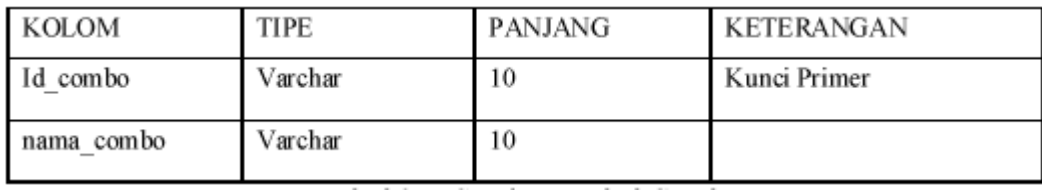

Tabel 4. Struktur Tabel Combo

# **Halaman Login Mahasiswa**

Halaman login mahasiswa merupakan tampilan awal jika mahasiswa membuka *"website penerimaan tugas online"* ini.Halaman ini bertujuan sebagai sarana otentifikasi pengguna dalam hal ini mahasiswa agar dapat memasuki halaman Daftar

tugas dan *upload* secara sah dan valid bahwa hanya mahasiswa yang benar - benar memiliki akun tersebut yang dapat melihat dan mengunggah tugas.

Pada pembuatan halaman login dan halaman - halaman selajutnya penulis menggunakan Aplikasi Adobe Dreamweaver CS 5 sebagai editor bantu , dan Untuk membuat sebuah file baru ialah dengan membuka Aplikasi Adobe Dreamweaver CS 5 lalu pilih PHP untuk tipe file yang akan di pakai untuk file login.php , seperti gambar dibawah ini :

| VOORE BREAMWENNER CEL-                                                                                                    |                                                                                                    |                                                                                                    | AAH @ @CORPORTANT<br><b>NEVERT</b><br><b>CS LTNSS: MILLIMORE</b><br>ALL TAXWELL                                                                                                    |
|----------------------------------------------------------------------------------------------------|----------------------------------------------------------------------------------------------------|----------------------------------------------------------------------------------------------------|----------------------------------------------------------------------------------------------------|
| Open a Roycet Home<br><b>CHRISE DEL</b><br>styleistyk.com<br>division as<br>web foam one<br>web/index.pbc<br><b>In district in them</b><br><b>FIZINFERICAN</b><br>achieristica af a<br>alternative<br>DOM: | <b>Closex How</b><br>HTM.<br>Colemann<br>$n =$<br>ASE/600/ESS<br>HET GRIVEDIGHT<br>53 M<br>cas<br>Avv6dist:<br>50E<br>Dealers says: Soc.<br>65<br>Ma's. | Top Features (videos).<br><b>CREDALING BUAN</b><br>C35 EratherDealer<br>Toronto News (No.)<br>List Van Taltanti<br>Strained at Programm<br><b>Jánka</b> | <b>Sconton Art Balaction</b><br>SECTIONATECAME DOWNER.<br>selection. He see take 12 200 at the recit at<br><b>JREWAS CO HOMERCANE</b><br><b>HIMMORPHE COMPLE</b><br>Color<br><b>COMPANY</b><br><b>Creat map</b> 1<br>the Wallball<br>$46 + 1$<br><b><i>BUSINESS ENTWOYER</i></b><br>ren Dissent |
| Getting Riselest a<br><b>New Fasteret 1</b><br>Respublika in<br>Immervement Endnesse a<br>Day'l show name<br><b>MONEYEE</b>                                                                                |                                                                                                    | Adobed TV<br>that online source by expect tunismics.<br>FAMIL AVENUE STAR<br>사람이 살아 보자고 아니다.                                                            | * Hones Seat<br><b>BE DHASO</b><br>Sac.fys<br><b>Locatilidee</b><br><b>Condeman</b><br>All Calculate<br><b>Sat Nelsonic</b><br><b>H. C. I.</b> Decktop Reveal<br><b>COSTO</b>                                                                                                    |

Gambar 4. Tambahan Awal Adobe Dreamweaver CS 5

Selanjutnya pada tampilan editor , penulis memasukkan skrip untuk membuat halaman login , skrip ini disimpan dalam file dengan nama *login.php* untuk skrip file login.php adalah sebagai berikut :

```
<!DOCTYPE html PUBLIC "-//W3C//DTD XHTML 1.0 Transitional//EN" "http://www.w3. 
org/TR/xhtml1/DTD/xhtml1-transitional.dtd">
<html xmlns= "http://www. w3. org/1999/xhtml ">
<head> 
<meta http-equiv= "Content-Type" content= "text/html; charset= iso-8859-1 " /> <title> Website Penerimaan
Tugas</title> 
<link href= "style/login. css" rel= "stylesheet" type= "text/css" /> 
</head> 
<body background= "images/bg.png"> 
<div id= "login-box"> 
<div id= "login-box_title"> 
<table id= "Table_01" width= "290" height= "31" border= "0" cellpadding= "0" cellspacing= "0 "> 
         <tr> 
         <td> 
         <img src= "images/book2.png" width= "46" height= "31" alt= ""></td> <td> 
         <h2>Penerimaan Tugas</h2> </td> 
         </tr>
```
*</table> </div> <div id= "login-box\_title2 "> <h1>Login Mahasiswa</h1></div> <div id= "login-box-field1"> <form method= "POST" action= "cek\_mhs.php "> <div id= "login-box-field" style= "margin-top :20px;"><font color= "#7594ac"> <b>NPM :</b></font><input name= "username" class= "form -login" value="" /></div> <div id= "login-box-field"><font color= "#7594ac"> <b>Password :</b></font><input name= "password" type= "password" class= "form-login" value= "" /> </div> < br/> <div id= "login-box-button "> <a href= "daftar.php ">< img src= "images/button-daftar.png"/> </a> <input type= "image" src= "images/button-login.png" value= "Login" alt= "Login" /> </div> </form> </div> </div></body> </html>* 

#### **Tampilan Halaman Login**

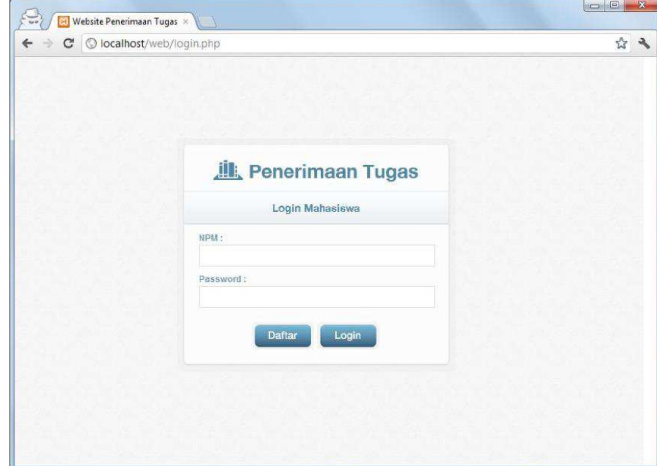

Gambar 5. Tampilan Halaman Login Mahasiswa

Dengan menggunakan metode yang sama, maka dapat dihasilkan tampilan-tampilan sebagai berikut :

**Tampilan Halaman Akun Baru Mahasiswa** 

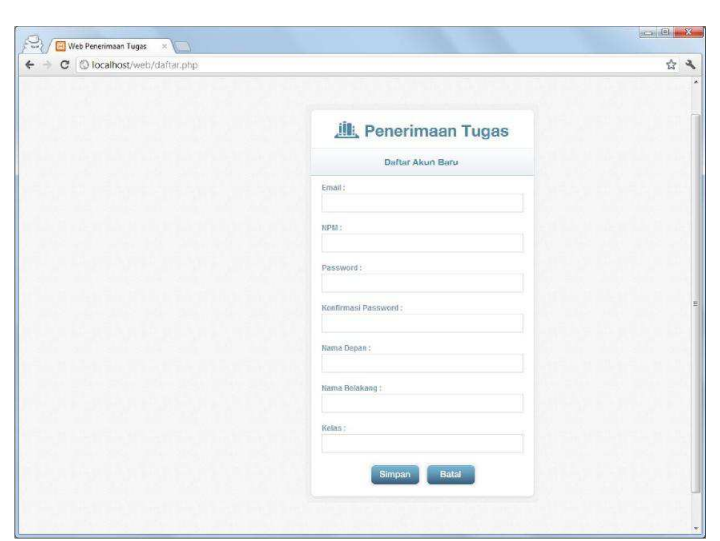

Gambar 6. Tampilan Halaman Akun Baru

**Tampilan Halaman Daftar Tugas dan Form Upload**

|                 | <b>Daftar Tugas</b>                                 |                             |                                      | Selamat Datang, 16109774   Logout |  |
|-----------------|-----------------------------------------------------|-----------------------------|--------------------------------------|-----------------------------------|--|
| No.             | <b>ID Tugas</b>                                     | <b>Judul Tugas</b>          | <b>Tanggal Upload</b>                | Download                          |  |
| n.              | x                                                   | Penulisan Ilmiah            | 2012-04-05                           | ø                                 |  |
| $\mathbb{R}$    | 8                                                   | Pengantar Teknik Kompilasi  | 2012-04-07                           | Θ                                 |  |
| 3.              | 9                                                   | Struktur Organisasi Data    | 2012-04-09                           | Θ                                 |  |
| 4 <sup>°</sup>  | 10 <sub>1</sub>                                     | muaram                      | 2012-03-25                           | ø                                 |  |
| 5               | 11                                                  | Tugas Satu                  | 2012-03-27                           | Θ                                 |  |
| $\bar{b}$       | 12                                                  | Penulisan Ilmiah 2          | 2012-04-09                           | $\odot$                           |  |
| ž               | 1d                                                  | Tugas Akhir Penulisan Ilmah | 2012-06-09                           | Θ                                 |  |
|                 | Halaman : 1   Total : 7 Data<br><b>Upload Tugas</b> |                             |                                      |                                   |  |
| Judul<br>Tugas: |                                                     | File:                       | Choose File No file chosen           | Upload                            |  |
|                 |                                                     |                             | * Tipe file yang diupload adalah PDF |                                   |  |

Gambar 7. Tampilan Halaman Daftar Tugas dan Form Upload

**Tampilan Halaman Logout Mahasiswa** 

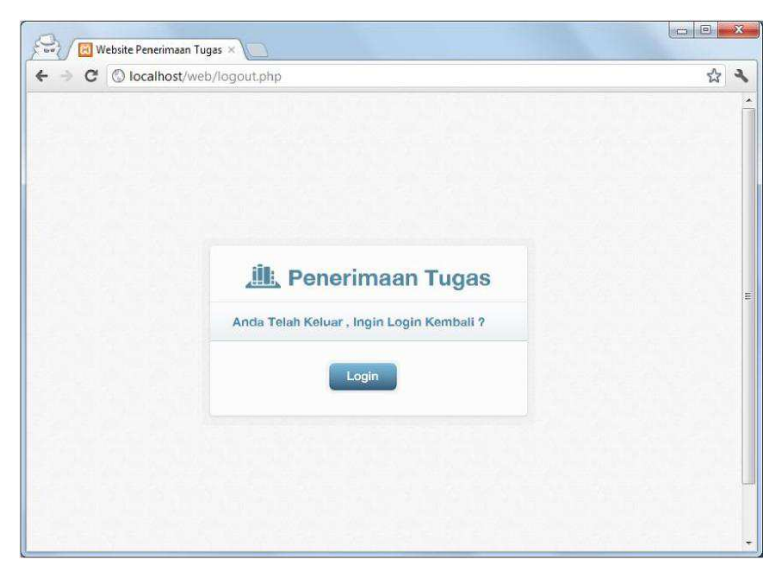

Gambar 8. Tampilan Halaman Logout

# **Tampilan Halaman Login Dosen**

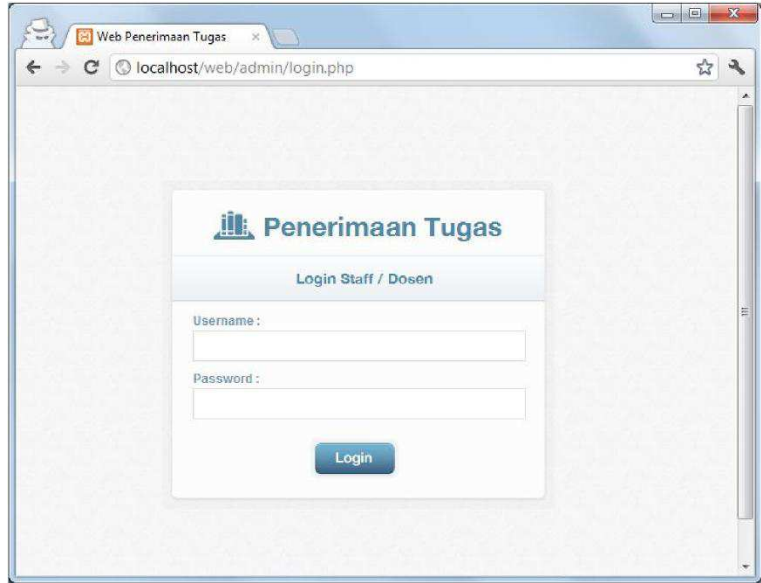

Gambar 9. Tampilan Halaman Login Dosen

**Tampilan Halaman Daftar Tugas**

|                          | Selamat Datang, admin   Home   Logout<br><b>Daftar Tugas</b> |            |                   |                                                                     |              |                                                               |                   |                                |  |
|--------------------------|--------------------------------------------------------------|------------|-------------------|---------------------------------------------------------------------|--------------|---------------------------------------------------------------|-------------------|--------------------------------|--|
| Search:                  |                                                              |            |                   |                                                                     |              | ID TUGAS . can Data Per Halaman: 10 . Sort by: - Select - all |                   |                                |  |
| No.                      | <b>ID</b><br>Tugas                                           | <b>NPM</b> | Nama<br>Depan     | Nama<br>Belakang                                                    | Kelas        | <b>Judul Tugas</b>                                            | Tanggal<br>Upload | Action                         |  |
| 1                        | x                                                            | 16109774   | Muharram          | Asad                                                                | <b>BOAXE</b> | Penulisan Ilmiah                                              | 2012-04-05        | 妾                              |  |
| $\overline{2}$           | $\mathbf{2}$                                                 | 16109775   | James             | Bond                                                                | <b>BOAKE</b> | Analisis Perancangan                                          | 2012-04-06        | ы                              |  |
| з                        | 3                                                            | 16109776   | Kareem            | Benzema                                                             | 3KA09        | Sistem Basis Data                                             | 2012-04-07        | 콜<br>63                        |  |
| 4                        | 4                                                            | 16109777   | Pablo             | Montoya                                                             | <b>3KA07</b> | Jaringan Komputer                                             | 2012-04-08        | 墨<br>Ð<br>e.                   |  |
| $\overline{5}$           | 5                                                            | 16109775   | <b>James</b>      | Bond                                                                | <b>BOAXE</b> | Statistika                                                    | 2012-04-08        | 토<br>53<br>$\ddot{\mathbf{c}}$ |  |
| 6                        | $\delta$                                                     | 16109776   | Kareem            | Benzema                                                             | <b>3KAD9</b> | имк                                                           | 2012-04-07        | 壘<br>Ħ<br>$\epsilon$           |  |
| $\overline{\mathcal{F}}$ | $\overline{\mathcal{L}}$                                     | 16109777   | Pablo             | Montoya                                                             | <b>3KA07</b> | Bahasa Indonesia                                              | 2012-04-04        | œ                              |  |
| $\overline{a}$           | $\alpha$                                                     | 16109774   | <b>Muharram</b>   | Asad                                                                | <b>3KADS</b> | Pengantar Teknik<br>Kompilasi                                 | 2012-04-07        | 澡<br>n<br>Œ.                   |  |
| g                        | 9                                                            | 15109774   | Muharram          | Aspri                                                               | <b>BOAKE</b> | Struktur Organisasi Data                                      | 2012-04-09        | 훞                              |  |
| 10                       | 10                                                           |            | 16109774 Muharram | Asad                                                                | 3KA08        | muaram                                                        | 2012-03-25        | O                              |  |
|                          |                                                              |            |                   | << First   < Previous   1   2   Next >   Last >>   Jumlah Data : 14 |              |                                                               |                   |                                |  |

Gambar 10. Tampilan Halaman Daftar Tugas

# **Tampilan Halaman Pencarian**

| <b>Hasil Pencarian</b>    |              |            |               |                                                                |              |                                 |                   |                                 |
|---------------------------|--------------|------------|---------------|----------------------------------------------------------------|--------------|---------------------------------|-------------------|---------------------------------|
| D_TUGAS __ can<br>Search: |              |            |               |                                                                |              |                                 |                   |                                 |
| No.                       | ID.<br>Tugas | <b>NPM</b> | Nama<br>Depan | Nama<br>Belakang                                               | Kelas        | <b>Judul Tugas</b>              | Tanggal<br>Upload | Artion                          |
|                           |              | 16109774   | Muharram      | Asad                                                           | <b>3KA08</b> | Penulisan Ilmiah                | 2012-04-05        | $\epsilon$<br>壺<br>H            |
| $\mathbb{Z}$              | $8^{\circ}$  | 16109774   | Muharram      | Asad                                                           | <b>3KA08</b> | Pengantar Teknik<br>Kompilasi   | 2012-04-07        | □ 2 〇                           |
| $\overline{3}$            | $\Omega$     | 16109774   | Muharram      | Asad                                                           | <b>3KA08</b> | Struktur Organisasi Data        | 2012-04-09        | П<br>$\bullet$                  |
| $\Delta$                  | 10           | 16109774   | Muharram      | Asad                                                           | <b>3KA08</b> | muaram                          | 2012-03-25        | 门堡<br>$\epsilon$                |
| 5                         | 11           | 16109774   | Muharram      | Asad                                                           | <b>3KA08</b> | Tugas Satu                      | 2012-03-27        | 麥<br>$\boldsymbol{\omega}$<br>n |
| 6                         | 12           | 16109774   | Muharram      | Asad                                                           | 3KA08        | Penulisan Ilmiah 2              | 2012-04-09        | 20<br>n                         |
| $\overline{\jmath}$       | 14           | 15109774   | Muharram      | Asad                                                           | <b>3KA08</b> | Tugas Akhir Penulisan<br>Ilmrah | 2012-06-09        | n<br>鈭<br>$\bullet$             |
|                           |              |            |               | << First   < Previous   1   Next >   Last >>   Jumlah Data : 7 |              |                                 |                   |                                 |

Gambar 11. Tampilan Halaman Pencarian

**Tampilan Halaman Logout Admin/Dosen** 

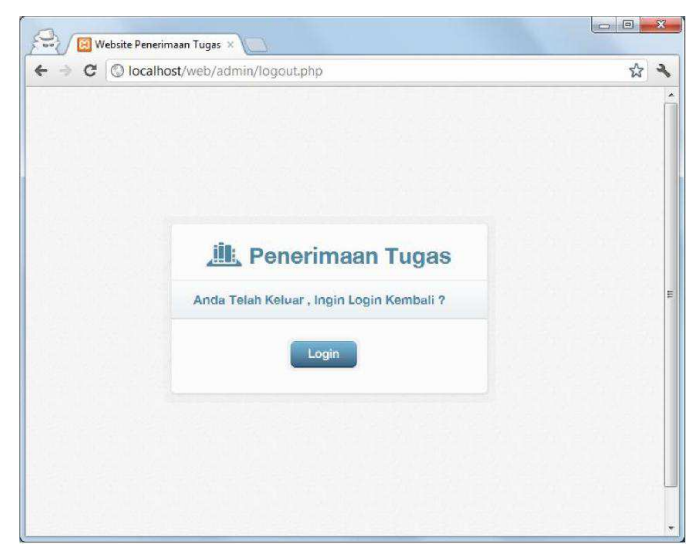

Gambar 12. Tampilan Halaman Logout Admin/Dosen

## **Implementasi Website**

Agar website yang dibuat dapat digunakan oleh mahasiswa maupun dosen secara online maka perlu dilakukan proses upload semua file yang ada ke dalam suatu ruang penyimpanan online agar website ini dapat diakses secara real time kapan pun dimana pun.Untuk tempat penyimpanan online dari seluruh file yang terdapat pada website penerimaan tugas online ini penulis menggunakan Domain dan hosting yang dimiliki oleh penulis sendiri. Berikut ini langkah – langkah melakukan upload :

- Login kedalam akun cpanel
- Setelah login sukses , maka masuk ke tampilan tools cpanel , tekan *file manager* untuk masuk ke dalamnya
- Buat Folder Baru untuk menempatkan seluruh file website.Dan Tekan  $\bullet$ upload pada bagian atas untuk melakukan proses upload file. Sebelum melakukan proses upload , penulis membuat mengkompresi seluruh file website dalam bentuk zip untuk memudahkan proses upload.
- Setelah file selesai di upload , selanjutnya ialah melakukan extract file . setelah extract file selesai maka selesailah proses upload file website.

Pada proses selanjutnya ialah melakukan upload database ke dalam file hosting.Adapun langkah-langkahnya sebagai berikut :

- Membuat Database  $\bullet$
- Selanjutnya masuk ke halaman PhpMyadmin untuk melakukan pro sess import database.
- Selanjutnya pilih databse yang akan digunakan , dan tekan *import*   $\bullet$ untuk melakukan proses import database.
- Pilih file database yang ingin di import lalu tekan go untuk memulai  $\bullet$ proses import.Database pun selesai di import

Aplikasi website ini dapat dilihat di [www.vnvmedia.com/penerimaan-tugas](http://www.vnvmedia.com/penerimaan-tugas) untuk login mahasiswa sedangkan untuk login dosen dapat dilihat di [www.vnvmedia.com/penerimaan](http://www.vnvmedia.com/penerimaan-tugas/admin)[tugas/admin.](http://www.vnvmedia.com/penerimaan-tugas/admin)

## **SIMPULAN DAN SARAN**

### **Simpulan**

Hasil dari aplikasi ini ialah sebuah website online yang dapat memudahkan pengguna dalam melakukan pemasukkan , penyimpanan, melihat tugas , pencarian tugas, penghapusan data. Sehingga tidak memerlukan banyak waktu untuk melakukan proses penerimaan tugas.

Kelebihan dari webiste ini adalah terdapat fasilitas untuk melihat tugas secara langsung tanpa harus mengunduhnya terlebih dahulu , terdapat fasilitas pencarian data tugas sehingga dapat mempermudah proses pencarian data tugas mahasiswa.

## **Saran**

Hal – hal yang memungkinkan untuk dikembangkan dari aplikasi ini adalah :

- Penambahan akun admin agar dapat di gunakan oleh banyak admin
- Penambahan notifikasi bagi mahasiswa dan pengingat password

## **DAFTAR PUSTAKA**

- [1]. Abdul Kadir, *Database Relasional,* Andi Offset, Yogyakarta, 2009.
- [2]. Abdul kadir, *Dasar Permograman Web Dinamis Menggunakan PHP*, ANDI, Yogyakarta, 2002.
- [3]. Angga Suryanto, Bambang Eka Purnama, Komputerisasi Penerimaan Peserta didik di SMP MEJOBO Kudus Berbasis WEB, Jurnal Seruni FTA UNSA Vol. 1, ISSN : 2302-1136, 2012
- [4]. B. Sidik, *Pemrograman Web dengan PHP*, Informatika, Bandung, 2006
- [5]. Lukmanul Hakim, *Membongkar trik rahasia para master PHP,* Lokomedia , Yogyakarta , 2008.
- [6]. Lukmanul Hakim, *Trik Rahasia Master PHP Terbongkar Lagi,*  Loko Media, Yogyakarta, 2009.
- [7]. Madcoms, *Student Book Series : Adobe Dreamweaver CS4*, Andi Publisher, Yogyakarta.
- [8]. Maria Arif Basuki, Jurnal Analisa Website Universitas Muria Kudus, Halaman 4.
- [9]. Sugiri , *Pengelolaan Database Mysql Dengan Php Myadmin,* Graha Ilmu, Depok, 2008.
- [10]. Tanti Krisnanti, Ni Luh Gede Redita A.K., *Sistem Informasi Nilai SMPN 14 Bandung*, Jurnal Sistem Informasi, Vol. 7, No. 1, Maret 2012.
- [11]. Utami, Ema, RDBMS Menggunakan MS SQL Server 2000, Graha Ilmu, Yogyakarta, 2008